MINISTÈRE DE L'ENSEIGNEMENT SUPÉRIEUR ET DE LA RECHERCHE SCIENTIFIQUE UNIVERSITÉ ABDELHAMID BEN BADIS DE MOSTAGANEM FACULTÉ DES SCIENCES EXACTES ET DE L'INFORMATIQUE DÉPARTEMENT DE MATHÉMATIQUES ET INFORMATIQUE

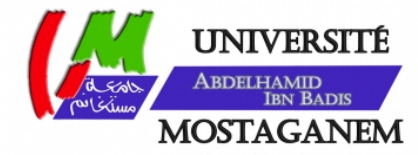

## MÉMOIRE

## **Master Académique**

**pour obtenir le diplôme de Master délivré par**

## **Université de Mostaganem**

**Spécialité "Modélisation controle et optimisation "**

*présenté et soutenu publiquement par*

Halima FARAH

LE 27/JUIN/2021

## **EXTRACTION DE CARACTÉRISTIQUES AVEC LES ONDELETTES DE GABOR POUR LA DÉTECTION FACIALE**

**ENCADREUR : M. AMIR ABDESSAMMAD, PROFESSEUR (UNIVERSITÉ DE MOSTAGANEM, ALGÉRIE**

**JURY : MME. HAMOU MAAMAR MAGHNIA, MCB PRÉSIDENTE (UNIVERSITÉ DE MOSTAGANEM, ALGÉRIE) JURY : MME. ABBASSA NADIRA, MCB EXAMINATRICE (UNIVERSITÉ DE MOSTAGANEM, ALGÉRIE)**

> **LABORATOIRE DE MATHÉMATIQUES PURES ET APPLIQUÉES FACULTÉ DES SCIENCES EXACTES ET DE L'INFORMATIQUE (FSEI) CHEMIN DES CRÊTES (EX-INES), 27000 MOSTAGANEM, ALGÉRIE**

## **Table des matières**

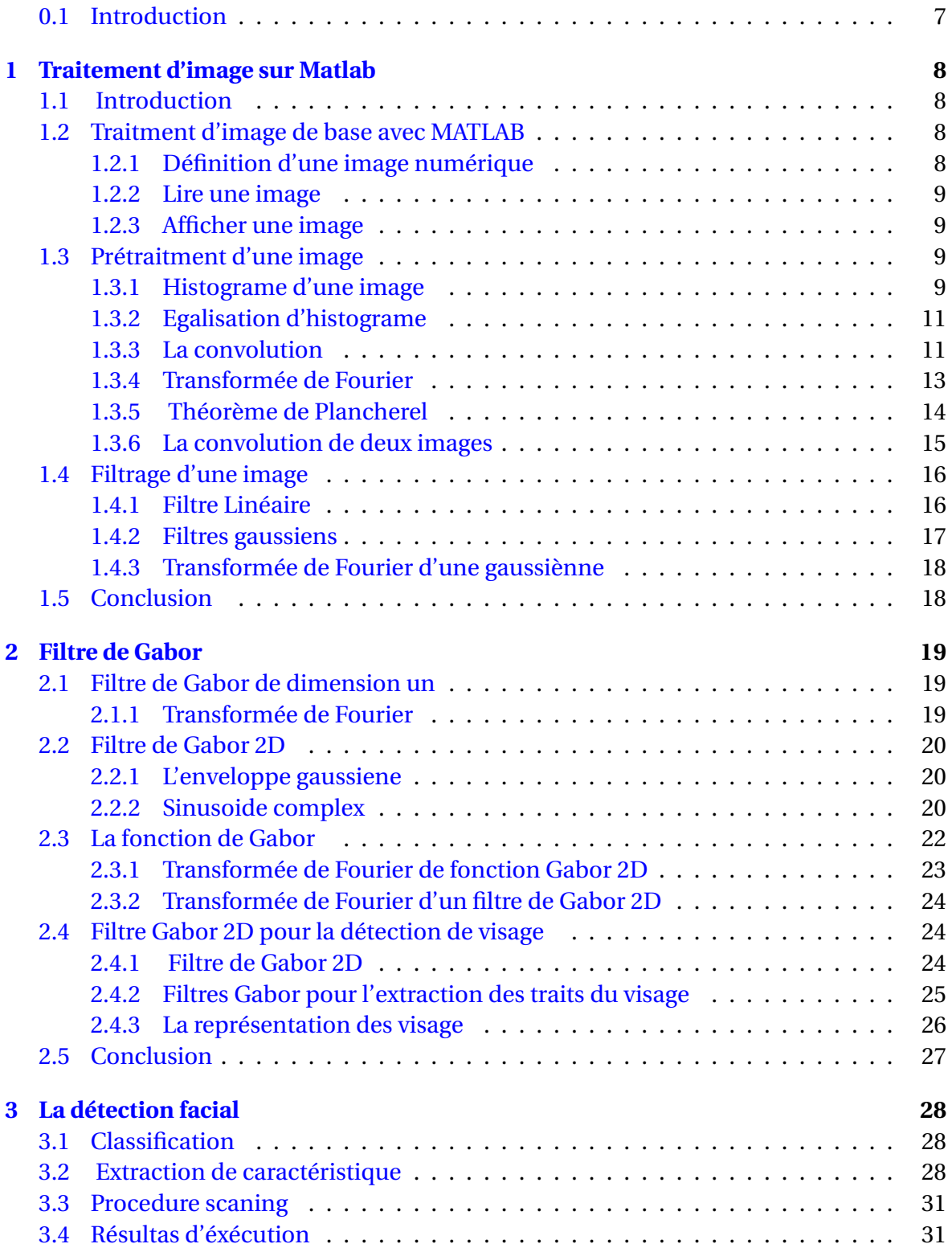

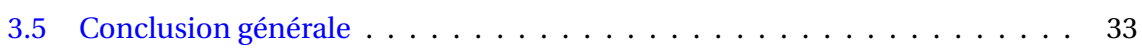

# <span id="page-3-0"></span>**Table des figures**

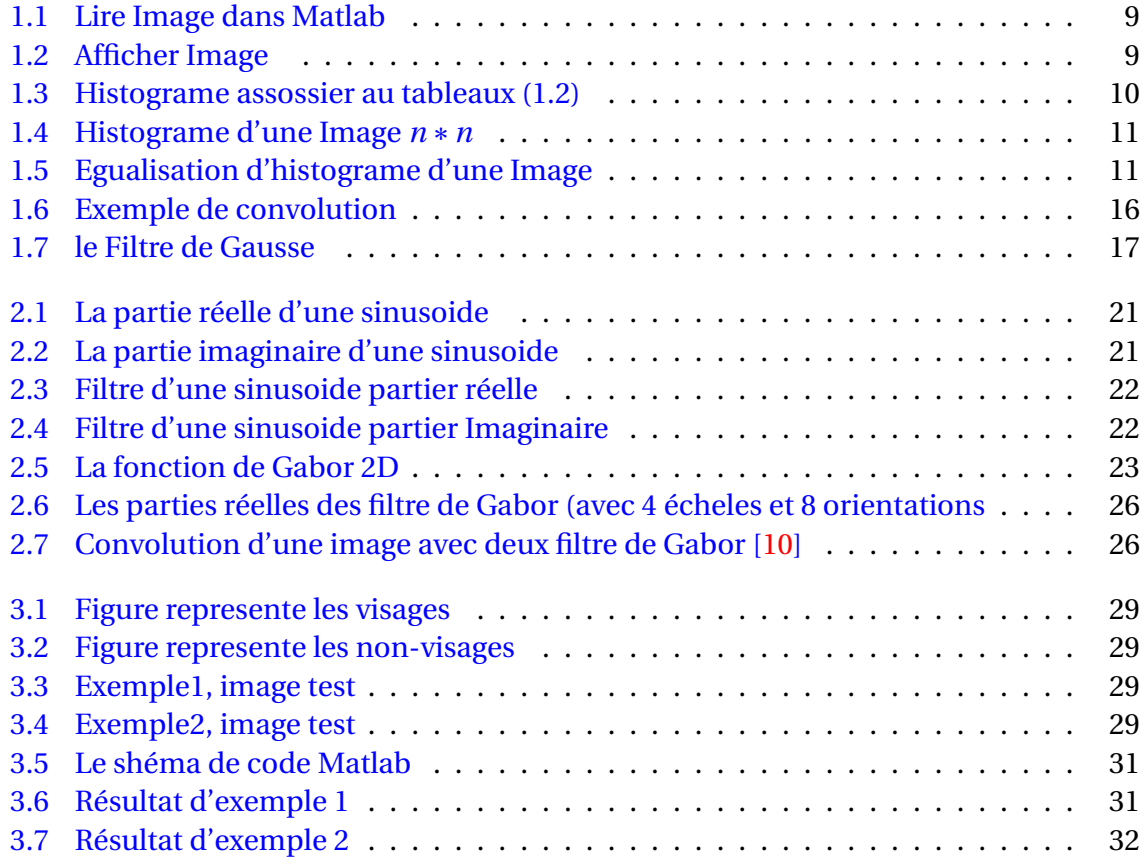

#### **Remerciment**

Je tiens à remercier toutes les personnes qui ont contribué au succès de mon études et qui m'ont aidée lors de la rédaction de ce mémoire.

Je voudrais dans un premier temps remercier, mon directeur de mémoire M.Amir.Abdassamed, professeur de mathématique à l'université de Mostaganem , pour sa patience, sa disponibilité et surtout ses judicieux conseils, qui ont contribué à alimenter ma réflexion.

je voudrais remercier les membres du jury ,Melle ,Hamou Maamar, d'avoir bien voulu présider mon travail, et Melle Abassa d'avoir fait partis de ses membres . Mes sincères gratitudes à M.Bahri professeur de mathématique à l'université de

Mostaganem, pour ses conseils .

Nous tenons également à remercier toute l'équipe pédagogique de l'université de Mostaganem .

Dans l'impossibilité de citer tous les noms, nos sincères remerciements vont à tous ceux et celles, qui de près ou de loin, ont permis par leurs conseils et leurs compétences la réalisation de ce mémoire

#### **Dédicace**

À ma chère maman pour tous ses sacrifices, son amour, sa tendresse, son soutien et ses prières tout au long de mes études,

À mes chères sœurs Djamila et Feriel pour leurs encouragements constants et leur soutien moral,

À mon cher frère Brahim pour son soutien et ses encouragements,

À la femme de mon frère ,et ma soeur Théea pour son soutien moral,

À la petite fille de notre famille Nazeeha pour son amour et son soutien avec votre sourire,

À toute ma famille pour leur soutien tout au long de mon parcours universitaire,

À mes amis H.Soumia, L.Soumia, H.Amina de toujours aidé et encouragé ,

Que ce travail soit l'accomplissement de vos soi-disant désirs, et une évasion de votre soutien indéfectible,

Merci d'être toujours là pour moi.

## <span id="page-6-1"></span><span id="page-6-0"></span>**0.1 Introduction**

La détection d'un visage consiste à détecter la localisation et la présence d'un visage dans une image numérique. La reconnaissance faciale, s'est rapidement développée au fil des ans et est maintenant un domaine de recherche très actif, avec d'importantes applications dans la sécurité, le contrôle d'accès, l'interaction homme-machine et d'autres domaines.

Les algorithmes de la détection faciale sont basés sur deux principes, le premier est l'extraction des caractéristiques, cette tache nous permet de distinguer les visage d'un autre objets, le second est la classification supervisée, cette tache permet la reconnaissance d'un visage à un non-visage. Les machines à vecteurs de support ( SVMs )[\[15\]](#page-33-1) est une méthode de classification supervisée. Il s'agit de la recherche d'un hyperplan unique, donnant la marge maximale de séparation entre deux classes, grâce à la résolution d'un programme quadratique avec matrice Hessienne définie positive[\[2\]](#page-33-2) [\[18\]](#page-33-3)

Le Filtre de Gabor est très utilisé pour l'extraction des caractéristiques d'une image. Les représentations de fréquence et d'orientation du Filtre de Gabor, sont similaires à celles du système visuel humain, et elles se sont avérées particulièrement appropriées, pour la représentation des visages. Dans le domaine spatial, une fonction de Gabor 2D est une fonction de noyau gaussienne modulée par une onde plane sinusoïde. Vue le grand spectre d'applications des filtre de Gabor en traitement d'images numériques, nous consacrons dans ce modeste travail une introduction au filtre de Gabor et nous présentons une application dans le domaine de détection facial [\[17\]](#page-33-4)[\[19\]](#page-33-5)[\[1\]](#page-33-6).

Le mémoire est organisé comme suit, le premier chapitre est une petite introduction au traitement d'image numérique, nous avons utilisé le logiciel Matlab [\[7\]](#page-33-7) comme environnement de calcul, essentiellement nous avons abordé le problème de pré-traitement ainsi que les filtres linéaires. Au second chapitre nous présentons le Filtre de Gabor et les techniques utilisées pour extraire les caractéristiques discriminantes à partir d'une image de visage. Le troisième chapitre, se dédier au simulations numériques, nous avons d'abord étudié est compris le code de O. Sakhi[\[13\]](#page-33-8) qui utilise justement le filtre de Gabor pour la détection de visage, quelques tests numériques sont présentés en utilisant ce code. Finalement nous concluons le manuscrit au dernier chapitre.

## <span id="page-7-4"></span><span id="page-7-0"></span>**Chapitre 1**

## **Traitement d'image sur Matlab**

## <span id="page-7-1"></span>**1.1 Introduction**

Le traitement d'image est une méthode pour effectuer certaines opérations sur une image, afin d'obtenir une image améliorée ou d'en extraire des informations utiles.

Il s'agit d'un type de traitement de signal dans lequel l'entrée est une image et la sortie peuvent être une image ou des caractéristiques associées à cette image.

De nos jours, le traitement d'image fait partie des technologies à croissance rapide. Il constitue également un domaine de recherche central dans les disciplines de l'ingénierie et de l'informatique.[\[17\]](#page-33-4)

Les images peuvent être en couleur, en niveaux de gris ou en noir et blanc.Une image en niveaux de gris (d'intensité) peut être considérée simplement comme un tableau (ou matrice) 2D, où chaque entrée contient la valeur d'intensité du pixel correspondant au niveaux de gris typiques pour l'intensité, les images peuvent avoir des valeurs entières de [0, 255]où 0 est noire et 255 et blanc .[\[7\]](#page-33-7)

Il existe de nombreux types de formats de fichiers image utilisés pour stocker des images[\[7\]](#page-33-7). Nous on vas utilisez le format PNG .

## <span id="page-7-2"></span>**1.2 Traitment d'image de base avec MATLAB**

MATLAB est un logiciel de codage très simple. Toutes les variables de données dans MATLAB sont considérées comme une matrice et des opérations matricielles sont utilisées pour les analyser. MATLAB dispose des différentes boîtes à outils en fonction des domaines d'application. Dans cette section on va présenter est expliquer l'utilisation de ses fonctions de base pour l'image numérique, qui se trouve dans la boite à outil" Numerical Image procesing ".[\[7\]](#page-33-7)

#### <span id="page-7-3"></span>**1.2.1 Définition d'une image numérique**

Une image numérique est une image à des composente également appelées pixels, chacun avec des quantités finies et discrètes de représentation numérique pour son intensité ou son niveau de gris qui est une sortie de ses fonctions bidimensionnelles alimentées en entrée par ses coordonnées spatiales notées par *x*, *y* sur l'axe des *x* et l'axe des *y*, elle peut être de type vectoriel ou matriciel .[\[3\]](#page-33-9)

### <span id="page-8-6"></span><span id="page-8-0"></span>**1.2.2 Lire une image**

La commande pour lire les images dans Matlab est : "imread". Si nous exécutons cette fonction avec des données existantes, l'image est convertie en une matrice bidimensionnelle avec des lignes et des colonnes comprenant une valeur de gris(d'intensité) dans chaque cellule [\[7\]](#page-33-7)

<span id="page-8-4"></span>>>imread(Im)

| >> whos imq<br>Name | Size      | Bytes Class | Attributes |
|---------------------|-----------|-------------|------------|
|                     |           |             |            |
| ima                 | 136x179x3 | 73032 uint8 |            |
| ٠                   |           |             |            |

FIGURE 1.1 – Lire Image dans Matlab

### <span id="page-8-1"></span>**1.2.3 Afficher une image**

Il existe deux commandes de base pour afficher les images : "imshow "et "imagesc". En général, "imshow" est la commande préférée, car elle rend l'image plus précise, en particulier en termes de taille et pour les images couleur. [\[7\]](#page-33-7) >>imshow(Im)

<span id="page-8-5"></span>

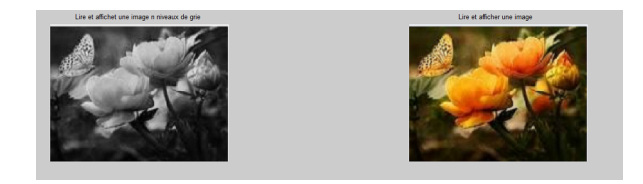

FIGURE 1.2 – Afficher Image

## <span id="page-8-2"></span>**1.3 Prétraitment d'une image**

Les prétraitements utilisent des opérations sur les images telles que l'égalisation d'histogramme, filtrages (passe-bas, passe-haut ) pour corriger la luminosité, réduire les bruits et rehausser les contrastes [\[3\]](#page-33-9) .

### <span id="page-8-3"></span>**1.3.1 Histograme d'une image**

L'histogramme d'une image est une fonction discrète représente le nombre de pixels en fonction du niveau de gris de l'images [\[7\]](#page-33-7).

En pratique l'histogramme d'une image à valeurs entières est calculé de la manière suivante :

Pour chaque niveau de gris *v* ∈ [0,..., 255], on compte le nombre de pixels *x*.

Par exemple, soit l'image de 5 pixels par 5 pixels avec des valeurs comprises entre 0 et 5 :

| 0              | $\overline{c}$ | 3 | 1              | 5 |
|----------------|----------------|---|----------------|---|
| 0              | $\overline{c}$ | 3 | 0              | 5 |
| $\overline{0}$ |                | 4 | 4              | 5 |
|                | $\overline{c}$ | 4 | 5              | 4 |
|                | 3              | 3 | $\overline{5}$ | 5 |

TABLEAU 1.1 – Représentation matricielle d'une image 5\*5

Son histogramme est une fonction qui, à chaque valeur de niveau de gris compris entre 0 et 5, associe le nombre de pixels ayant cette valeur. Pour une image de dimension *n* ∗*n* (voir Figure (1.4))

| valeur de niveaux de gris $\vert 0 \vert 1 \vert 2 \vert 3 \vert 4 \vert 5$ |  |  |                       |  |
|-----------------------------------------------------------------------------|--|--|-----------------------|--|
| Nombre de pixel                                                             |  |  | 5   4   3   4   2   5 |  |

TABLEAU 1.2 – Tableau représente l'histograme au tableaux(1.1)

<span id="page-9-0"></span>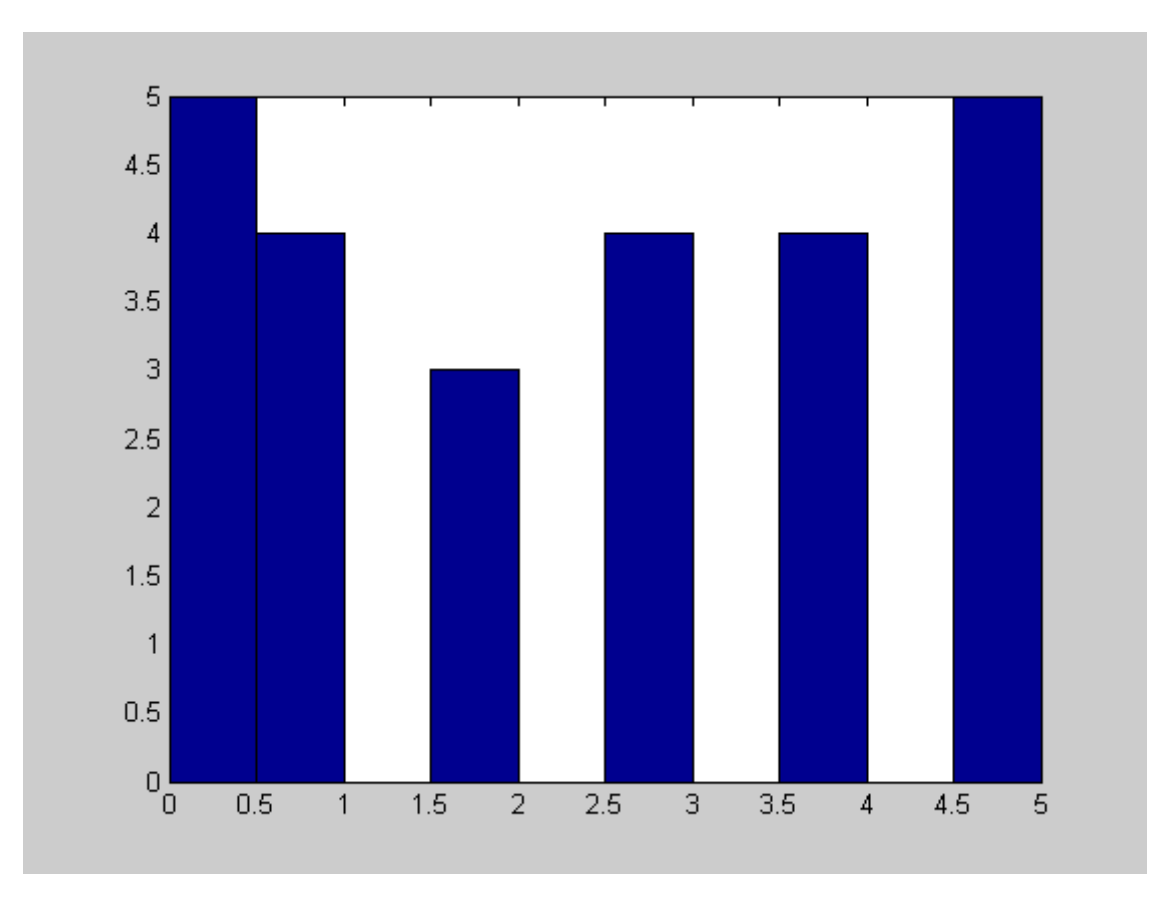

FIGURE 1.3 – Histograme assossier au tableaux (1.2)

<span id="page-10-4"></span><span id="page-10-2"></span>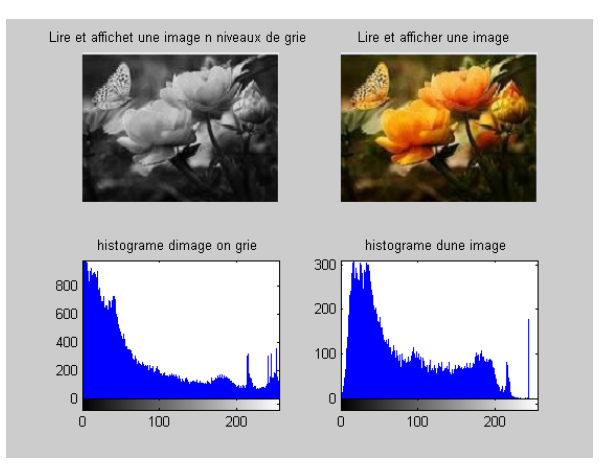

FIGURE 1.4 – Histograme d'une Image *n* ∗*n*

### <span id="page-10-0"></span>**1.3.2 Egalisation d'histograme**

<span id="page-10-3"></span>L'égalisateur d'histograme est une méthode pour améliorer l'image. De sorte que tout les pixels ont la même valeur de niveaux de gris ( même fréquence).[\[7\]](#page-33-7).

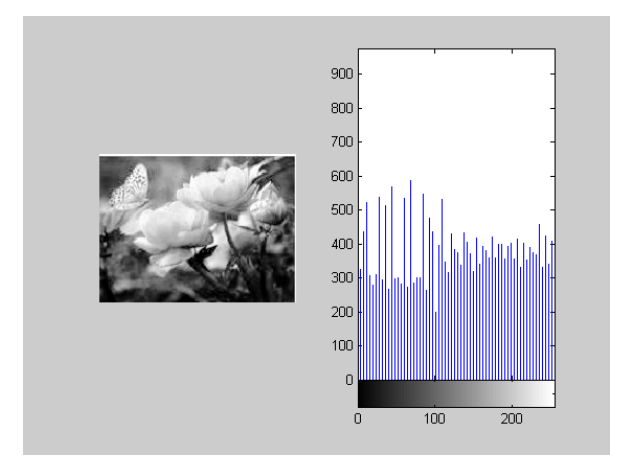

FIGURE 1.5 – Egualisation d'histograme d'une Image

### <span id="page-10-1"></span>**1.3.3 La convolution**

La convolution [\[6\]](#page-33-10)est lieé aux traitment de signale. La convolution entre deux signal *f* (*t*) et *g* (*t*) est un opérateur notée ∗ donnée par l'éxpréssion suivante :

$$
f(t) * g(t) = \int_{-\infty}^{+\infty} f(\tau)g(t-\tau)d\tau.
$$
 (1.1)

#### **Exemple :**

Soit la fonction de port définie par :

$$
f(t) = \begin{cases} 1 & \text{si } t \in [-1, 1] \\ 0 & \text{si non} \end{cases}
$$
 (1.2)

on vas calculer le produit de convolution de *f* par lui même c'est à dire *f* ∗ *f*

$$
(f * f)(t) = \int_{-\infty}^{+\infty} f(t)f(t-\tau)d\tau
$$

$$
= \int_{-\infty}^{-1} 0f(t-\tau)d\tau \int_{-1}^{1} f(t-\tau)d\tau \int_{1}^{+\infty} f(t-\tau)d\tau
$$

$$
= \int_{-1}^{1} f(t-\tau)d\tau
$$
(1.3)

d'apré (1.1) on a :

$$
f(t-\tau) = \begin{cases} 1si - 1 \le t - \tau \le 1 \\ 0sinon \end{cases}
$$
 (1.4)

on  $a - 1 \le t - \tau \le 1 \Rightarrow t - 1 \le \tau \le t + 1$ . Pour calculer l'intégrale (1.3) on distingue 4 cas :

- Premier cas :
	- si *t* +1 < −1 ⇒ *t* < −2, et donc (1.3) devient :

$$
(f * f)(t) = \int_{-1}^{1} 0 dt = 0.
$$

- Deuxième cas : si *t* −1 > 1 ⇒ *t* > 2, donc on a

$$
(f * f)(t) = \int_{-1}^{1} f(t - \tau) d\tau = \int_{-1}^{1} 0 dt = 0.
$$

- Troisième cas : si

$$
\begin{cases}\n-l < t+1 < 1 \\
et & t-1 < -1\n\end{cases}
$$

ce qui donne,  $-2 \le t \le 0$ donc

$$
(f * f)(t) = \int_{-1}^{1} f(t - \tau) d\tau = \int_{-1}^{t+1} dt
$$
  
(f \* f)(t) = t + 1 - (-1) = t + 2, (1.5)

— Quatrième cas : si

$$
\begin{cases}\n-l < t - 1 < 1 \\
et & t + 1 > 1,\n\end{cases}
$$

<span id="page-12-1"></span> $0 \leqslant t \leqslant 2$ donc,

$$
(f * f)(t) = \int_{-1}^{1} f(t - \tau) d\tau = \int_{t-1}^{1} dt = 1 - (t - 1) = 2 - t,
$$
 (1.6)

d'ou le produit de convolution de  $(f * f)(t)$  est :

$$
(f * f)(t) = \begin{cases} 0 & \text{si, } t < -2 \\ t + 2 & \text{si, } -2 \leq t \leq 0 \\ 2 - t & \text{si, } 0 \leq t \leq 2 \\ 0 & \text{si, } t \geq 2. \end{cases}
$$
(1.7)

En pratique, il est toujours difficile de calculer le produit de convolution de deux fonctions. Le résultat suivant nous nous permet de faire se calcule avec le produit usuel, en utilisant les transformées de Fourier [\[16\]](#page-33-11).

#### <span id="page-12-0"></span>**1.3.4 Transformée de Fourier**

Soit une fonction *f* definie sur **R**, continue par morceaux sur tout segment, à valeur réelles ou complexes. On appelle la transformée de Fourier[\[16\]](#page-33-11)[\[6\]](#page-33-10) de *f* , la fontion notée TF, définie sur **R** par :

$$
TF(f(t)) = \int_{-\infty}^{+\infty} f(t) \exp{-2\pi i \lambda t} dt.
$$
 (1.8)

#### **Exemple**

Soit la fonction définie par :

$$
\Psi(t) = \begin{cases} 1 & \text{si, } t \in [-1/2, 1/2] \\ 0 & \text{si non,} \end{cases}
$$
 (1.9)

et donc

$$
TF(\Psi(\lambda)) = \int_{-\infty}^{+\infty} \Psi(t) \exp(-2\pi i \lambda t) dt
$$

$$
\mathrm{TF}(\Psi(\lambda)) = \int_{-\infty}^{-\frac{1}{2}} \Psi(t) \exp\left(-2\pi i \lambda t\right) dt + \int_{-\frac{1}{2}}^{+\frac{1}{2}} \Psi(t) \exp\left(-2\pi i \lambda t\right) dt + \int_{\frac{1}{2}}^{+\infty} \Psi(t) \exp\left(-2\pi i \lambda t\right) dt,
$$

or, la fonction  $\Psi$  est nulle sur  $[-\infty, \frac{-1}{2}]$  $\frac{-1}{2}$ [ et ] $\frac{1}{2}$ , +  $\propto$  [ par définition, et donc

$$
TF(\Psi(\lambda)) = \int_{-\frac{1}{2}}^{+\frac{1}{2}} \Psi(t) \exp(-2\pi i \lambda t dt,
$$

<span id="page-13-1"></span>comme  $\Psi(t) = 1 \text{ sur } [\frac{-1}{2}, \frac{1}{2}]$  $\frac{1}{2}$ ,

$$
TF(\Psi(\lambda)) = \int_{-\frac{1}{2}}^{+\frac{1}{2}} \exp{-2\pi i \lambda t} dt,
$$
 (1.10)

on a si  $\lambda \neq 0$ , l'equation (1.8) devient,

$$
\text{TF}(\Psi(\lambda)) = \frac{\exp(-2\pi i \lambda t)}{-2\pi i \lambda} \Big|_{\frac{1}{2}}^{\frac{1}{2}}
$$
\n
$$
= \frac{-1}{2\pi i \lambda} [\exp(-\pi i t) - \exp(\pi i t)]
$$
\n
$$
= \frac{-1}{2\pi i \lambda} [(\cos \pi \lambda - i \sin \pi \lambda) - (\cos \pi \lambda + i \sin \pi \lambda)]
$$
\n
$$
= \frac{-1}{2\pi i \lambda} (-2i \sin \pi \lambda)
$$
\n
$$
\text{TF}(\Psi(\lambda)) = \frac{1}{\pi \lambda} \sin \pi \lambda. \tag{1.11}
$$

Si  $\lambda = 0$ 

$$
TF(\Psi(0)) = \int_{-\frac{1}{2}}^{+\frac{1}{2}} \Psi(0) \exp(-2\pi i 0 t) dt
$$
  
= 
$$
\int_{-\frac{1}{2}}^{+\frac{1}{2}} dt
$$
  

$$
TF(\Psi(0)) = t|\frac{\frac{1}{2}}{2}| = 1.
$$
 (1.12)

D'ou la transformée de Fourier de Ψ est :

$$
\mathrm{TF}(\Psi(\lambda)) = \begin{cases} \frac{\sin \pi \lambda}{\pi \lambda} & si \lambda \neq 0 \\ 1 & si \lambda = 0 \end{cases} \tag{1.13}
$$

Parmi les propriétés de la transformée de Fourier l'inverssibilité .

#### <span id="page-13-0"></span>**1.3.5 Théorème de Plancherel**

La transformée de Fourier du produit de convolution de deux signaux *s*(*t*) et *r* (*t*) est éguale au produit des transformées de Fourier de ces deux signaux[\[6\]](#page-33-10) :

$$
T.F.(s(t) * r(t)) = T.F.(s(t))T.F.(r(t)).
$$
\n(1.14)

Il est possible de calculer le produit de convolution de deux signaux, en calculont la transformier de Fourier inverse .

$$
TF^{-1}[TF(s(t))TF(r(t))] = s(t) * r(t).
$$
 (1.15)

#### <span id="page-14-1"></span>**Preuve**

Soit deux signaux *s*(*t*) et *r* (*t*) ,son transformer de Fourier TF(*s*(*t*)) et TF(*r* (*t*)) respictivement. La transformée de fourier du produit de convolution de *s* par *r* est calculé comme suit [\[6\]](#page-33-10) :

$$
\text{TF}(s(t) * r(t)) = \int_t \left[ \int_\tau (s(t) * r(t-\tau)) \exp(\pi i f t) d\tau \right] dt.
$$

$$
= \int_t \left( \int_\tau (s(\tau) r(t-\tau) \exp(-\pi i f t) dt d\tau \right).
$$

#### **Remarque**

Le produit de convolution dépend de *t*, mais *t* et un paramètre, donc l'intégration est fait par à port à τ.

On pose  $\mu = t - \tau \Rightarrow d\mu = dt$  (car  $\tau$  est résolue par le produit de convolution)

$$
= \int_{t} (s(\tau)) \int_{\tau} r(\mu) \exp(-2\pi i f \tau) \exp(-2\pi i f \mu) d\tau d\mu
$$
  
\n
$$
= \int_{t} \int_{\tau} (s(\tau) \exp(-2\pi i f \tau) d\tau \int_{t} r(\mu) \exp(-2\pi i f \mu d\mu
$$
  
\n
$$
= \int_{\tau} (s(\tau) \exp(-2\pi i f \tau) d\tau \int_{t} r(\mu) \exp(-2\pi i f \mu d\mu).
$$
 (1.16)

#### **Remarque**

µ et τ sont des variables indépendentes, l'intégrale (1.12) devient un produit de deux intégrales simple .

D'où

$$
TF(s(t) * r(t)) = TF(s(t)).TF(r(t)).
$$
\n(1.17)

#### <span id="page-14-0"></span>**1.3.6 La convolution de deux images**

La convolution est courante en traitement d'images[\[11\]](#page-33-12). Elle consiste en une opération de multiplication de deux matrices de tailles différentes (généralement une petite et une grande), de même dimension, produisant une nouvelle matrice de même dimension. La convolution est donc le traitement d'une matrice (p.ex. une image) par une autre petite Matrice appelée noyau (kernel).

En mathématique, le produit de convolution entre deux images *f* et *g* en niveaux de gris, notée *f* ∗*g* est définie par [\[17\]](#page-33-4) :

$$
(x, y) \in Z^2; (f * g)(x, y) = \sum_{i} \sum_{j} f(i, j), g(x - i, y - j),
$$
\n(1.18)

avec

g(x-i,y-j) : joux le rôle de fenêtre glissante .

L'opération de pondération est la multiplication de f par la translaté de g.

La somation et l'opération de moyennage.

Par exemple :

<span id="page-15-3"></span><span id="page-15-2"></span>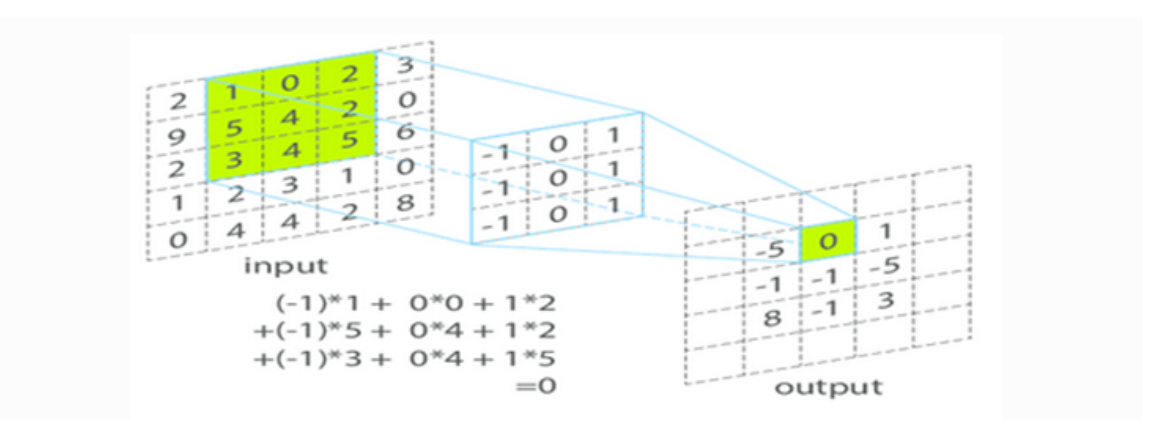

FIGURE 1.6 – Exemple de convolution

## <span id="page-15-0"></span>**1.4 Filtrage d'une image**

Le filtrage est une technique permettant de modifier ou d'améliorer une image[\[17\]](#page-33-4). En traitement de signal classique, on effectue souvent le filtrage d'un signal bruité dans le domaine fréquentiel . Selon cette procédure, on multiplie la transformée de Fourier TFS( $\omega$ ) du signal temporele *s*(*t*) par le Filtre F( $\omega$ ) :

$$
S_{filter}(\omega) = F(\omega) \times TFS(\omega). \tag{1.19}
$$

En vision artificielle, l'utilisation de la transformée de Fourier est peu répandue car il est plus naturel de travailler directement dans l'image. Or, d'aprait le théoreme de Plancherel, on sait qu'une multiplication dans le domaine des fréquences est équivalente à une convolution dans le domaine spatial.

Les opérations de traitement d'image misont en œuvre avec filtration incluent le lissage, la netteté et l'amélioration des bords,réduire le bruit .[\[12\]](#page-33-13)

Pour filtrer une image; il existe des filtre linéaires et non linéaires, dans ce travail, on s'intéresse uniquement aux filtres linéaires .

#### <span id="page-15-1"></span>**1.4.1 Filtre Linéaire**

Un filtre F est une application qui consiste à transformer mathématiquement un signal  $\mu$  de dimension  $n_{\mu}$  en un signal y de taille  $n_{\nu}$ , à chaque entrée  $\mu(k)$  correspond une sortie  $y(k)$ .

Le Filtrage Linéaire se fera par la convolution d'un filtre éxprimé dans le domaine spatiel avec l'image .L'équation de convolution pour chaque pixel d'illuminance I(*i*, *j*) est donnée par :

$$
I_{filter}(i, j) = A(h, k) \times I(i, j) = \left(\frac{1}{m^2}\right) \sum_{h = \frac{-m}{2}}^{\frac{m}{2}} \sum_{k = \frac{-m}{2}}^{\frac{m}{2}} A(h, k) \times I(i - h, j - k).
$$
 (1.20)

Pour chaque pixel (*i*, *j*),les valeurs d'illuminance I(*i*, *j*) des pixels couverts par le masque A(*h*,*k*) sont multipliées par les valeurs du masque et additionnées pour produire la moyenne en multipliant par la taille du masque  $\frac{1}{m^2}$ . Parmi les filtres Linéaires on a :

### <span id="page-16-2"></span><span id="page-16-0"></span>**1.4.2 Filtres gaussiens**

Les filtres Gaussiennes sont une classe de filtres passe-bas, possède un noyau de convolution de forme Gaussienne. Le Filtre Gaussienne est donnée par la foormule suivante  $[12]$ :

$$
g(x, y) = \left(\frac{1}{2\pi\sigma^2}\right) \exp\left(-\left(\frac{(x^2 + y^2)}{2\sigma^2}\right)\right)
$$
 (1.21)

où :

 $x$  : la distance entre l'origine et l'axe  $xx^{'}$  .

*y* : la distance entre l'origine et l'axe *y y* 0

σ : la déviation de la distribution Gaussiennee .

En pratique si par exemple en prend  $\sigma$  = 0.8, on a le filtre 3  $\times$  3 suivant :

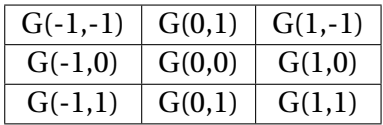

| 1/16 | 1/8 | 1/16 |
|------|-----|------|
| 1/8  | 1/4 | 1/8  |
| 1/16 | 1/8 | 1/16 |

TABLEAU 1.3 – Tableau représete le filtre de Gauss  $3 \times 3$  pour  $\sigma = 0.8$ 

<span id="page-16-1"></span>Le filtre gaussien généralement avec σ < 1 est utilisé pour réduire le bruit, et si σ > 1 c'est dans le but de fabriquer une image qu'on va utiliser pour faire un " masque flou " personnalisé. Il faut noter que plus σ est grand, plus le flou appliqué à l'image seras marqué. La Figure(1.8) représente le Filtre de Gausse.

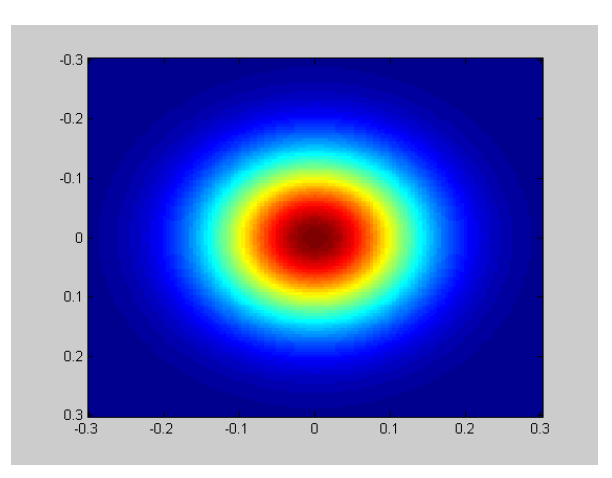

FIGURE 1.7 – le Filtre de Gausse

### <span id="page-17-2"></span><span id="page-17-0"></span>**1.4.3 Transformée de Fourier d'une gaussiènne**

La transformé de Fourier d'une Gausssienne *g* (*x*, *y*) [\[14\]](#page-33-14) :

$$
g(x, y) = \exp(-\pi(x^2 + y^2)),
$$
  
\n
$$
TF(g(x, y)) = \int_{-\infty}^{+\infty} \left[ \int_{-\infty}^{+\infty} \exp(-\pi(x^2 + y^2)) \exp(-2\pi i \mu x) \exp(-2\pi i \nu y) dx \right] dy
$$
  
\n
$$
= \int_{-\infty}^{+\infty} \exp(-\pi(x^2 + y^2)) \exp(-2\pi i \mu x) dx \int_{-\infty}^{+\infty} \exp(-\pi y^2) \exp(-2\pi i \nu y) dy
$$
  
\n
$$
= \exp(-\pi(\mu^2 + \nu^2))
$$
  
\n
$$
= \exp(-\pi(\mu^2 + \nu^2)).
$$

Nous concluons que la transformée de Fourier d'une Gaussienne est une Gaussienne.

## <span id="page-17-1"></span>**1.5 Conclusion**

Les méthodes de traitement d'images convegent vers deux objectifs éssentielles : l'extraction d'un maximum d'informations, et avoir un meilleur aspect de l'image. Le filtrage linéaire représente une des opérations les plus élémentaires dans le cadre du traitement des images, pour effectuer de tels traitements dans un calculateur, les images doivent auparavant être numérisées. Nous avons, présentés dans cette partier quelque opération sur les images, telles que, l'histograme ,l'égalisation d'histograme, des exemples de Filtre linéaire. Dans ce travail on s'interesse à un filtre trés utilisé dans le domaine de traitement d'image numérique le filtre de Gabor [\[10\]](#page-33-0),[\[12\]](#page-33-13),[\[1\]](#page-33-6).

## <span id="page-18-3"></span><span id="page-18-0"></span>**Chapitre 2**

## **Filtre de Gabor**

En 1946, Gabor a proposé un filtre 1D qui optimise la relation entre le temps et la fréquence. Daugman a ensuite développé cette idée pour construire des filtres 2D optimisant la relation entre la localisation spatiale et la fréquence spatiale.

Dans le domaine spatial, un filtre de Gabor 2D est une fonction à noyau gaussienn modulé par une onde sinusoïde.

## <span id="page-18-1"></span>**2.1 Filtre de Gabor de dimension un**

Les filtres de Gabor de dimensions 'un' (1D) peuvent être utiliser comme filtres passebande pour les signaux unidimensionnels (par exemple, la parole). Un filtre de Gabor (1D) complexe est défini comme le produit d'un noyau gaussien modullee par une sinusoïde complexe [\[11\]](#page-33-12) :

$$
G1(t) = K \exp(i\theta)\omega(at)s(t).
$$
 (2.1)

Où

$$
\omega(t) = \exp(-\pi t^2),\tag{2.2}
$$

et

$$
s(t) = \exp(i(2\pi f_0 t)).\tag{2.3}
$$

Avec

$$
\exp(i\theta)s(t)\exp(i(2\pi f_0 t + \theta)) = (\cos(2\pi_0 t + \theta) + i\sin(2\pi f_0 t + \theta))\tag{2.4}
$$

K,  $θ$  et  $f_0$  sont les parametre de Filtre.

### <span id="page-18-2"></span>**2.1.1 Transformée de Fourier**

La transformée de Fourié d'un filtre de Gabor 1D , notée TFG1 est donnée par [\[11\]](#page-33-12) :

$$
TF(G1(f)) = K \exp(i\theta) \int_{-\infty}^{+\infty} exp(-i2\pi ft)\omega(at)s(t)dt
$$
 (2.5)

$$
=k\exp(i\theta)\int_{-\infty}^{+\infty}\exp(-i2\pi(f-f_0)t)\omega(at)dt.\newline=\frac{K}{a}\exp(i\theta)\omega(\frac{(f-f_0)}{a})\qquad(2.6)
$$

### <span id="page-19-3"></span><span id="page-19-0"></span>**2.2 Filtre de Gabor** 2D

Une fonction de Gabor (2D) complex dans le domaine spatial est donnée comme suit  $[11]$  :

$$
G2(x, y) = s(x, y)\omega_r(x, y). \tag{2.7}
$$

Où

 $s(x, y)$  et la sinusoide complex, et  $\omega_r(x, y)$  une fonction gaussiene 2D connue sous le nom enveloppe .

## <span id="page-19-1"></span>**2.2.1 L'enveloppe gaussiene**

L'envelope gaussiene est définie par :

$$
\omega_r(x, y) = \text{K} \exp(-\pi (a^2((x - x_0)_r)^2 + b^2((y - y_0)_r)^2)). \tag{2.8}
$$

Où (*x*0, *y*0) les somets de la fonction, *a* et *b* les échelles de la gaussiene . L'indice *r* représente une opération de rotation telle que :

$$
(x - x_0)_r = (x - x_0)\cos\theta + (y - y_0)\sin\theta?
$$
  
 
$$
et(y - y_0)_r = -(x - x_0)\sin\theta + (y - y_0)\cos\theta.
$$

#### **Remarque**

Dans la formule (1.8)  $(x, y) = (0, 0)$ ,  $K = \frac{1}{2\pi\sigma^2}$ ,  $a = b = 1$ .

#### <span id="page-19-2"></span>**2.2.2 Sinusoide complex**

Une sinusoide complex et définie par [\[11\]](#page-33-12) :

$$
s(x, y) = \exp(i(2\pi(\mu_0 x + \nu_0 y) + P), \tag{2.9}
$$

Où (μ<sub>0</sub>, *v*<sub>0</sub>) la fréquence spatiale et P la phase de la sinusoide. Nous pouvons considérer la sinusoide comme deux fonctions réelles distinctes, distribuée dans la partie réelle et imaginaire d'une fonction complexe (voir Figure (2.1) et (2.2)).

<span id="page-20-0"></span>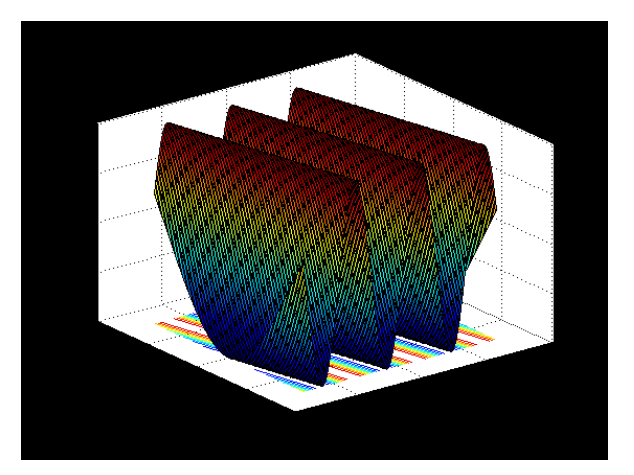

FIGURE 2.1 – La partie réelle d'une sinusoide

<span id="page-20-1"></span>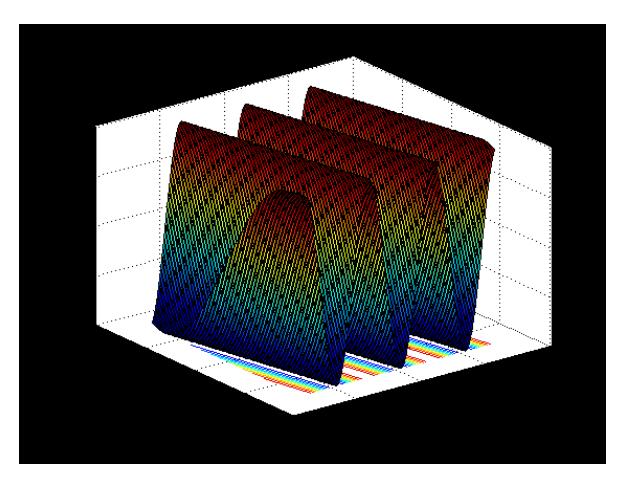

FIGURE 2.2 – La partie imaginaire d'une sinusoide

Les équations du partie réelle et imaginaire d'une sinusoide sont donnée par les deux formules suivante :

$$
Re(s(x, y)) = cos(2\pi(\mu_0 x + \nu_0 y) + P),
$$
\n(2.10)

$$
etIm(s(x, y)) = \sin(2\pi(\mu_0 x + \nu_0 y) + P),
$$
\n(2.11)

avec µ<sup>0</sup> et *v*<sup>0</sup> définie la fréquense spatiale de la sinusoide en cordonné cartésienne respectivement . On peut éxprimer la fréquence spatiale en cordonées polaire sous forme de magnitude  $F_0$  et de direction  $\omega_0$ .

$$
F_0 = \sqrt{\mu_0^2 + \nu_0^2}, \omega_0 = \tan^{-1}(\frac{\mu_0}{\nu_0}).
$$
\n(2.12)

i.e

$$
\mu_0 = F_0 \cos \omega_0 \cdot \nu_0 = F_0 \sin \omega_0. \tag{2.13}
$$

' En utilisant cette représentation, la sinusoïde complexe devient :

$$
s(x, y) = \exp(i(2\pi F_0(x\cos\omega_0 + y\sin\omega_0) + P)
$$
\n(2.14)

La figure (2.3) représente les Filtre d'une sinusoide " partie réelle et partie imaginaire ".

#### <span id="page-21-2"></span>**Remarque**

Dans les Figures (2.3), (2.4),  $P = 0$ .

<span id="page-21-1"></span>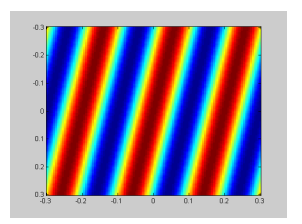

FIGURE 2.3 – Filtre d'une sinusoide partier réelle

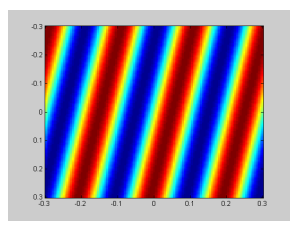

FIGURE 2.4 – Filtre d'une sinusoide partier Imaginaire

## <span id="page-21-0"></span>**2.3 La fonction de Gabor**

La fonction complexe de Gabor est définie par neuf paramètres :

- 1) K, le facteur d'échelle de l'enveloppe gaussiene .
- 2) (*a*,*b*), les paramettre de l'enveloppe gaussiene par àport à les deux axes .
- 3) θ, l'angle de rotation.
- 4) (*x*0, *y*0), l'emplacement du pic de l'enveloppe gaussienne.
- 5)  $\mu_0$ ,  $\nu_0$ , les fréquences spaciales de la sinusoide par raport aux les cordonées cartésienne.
- 6) P, la phase relative de sinusoide .

Dans le domaine spatial la fonction de Gabor 2D [\[14\]](#page-33-14) est :

$$
g(x, y) = \text{K} \exp(-\pi (a^2 (x - x_0)_r)^2 + b^2 ((y - y_0)_r)^2) \exp(i(2\pi (\mu_0 x + \nu_0 y) + P)). \tag{2.15}
$$

Or, avec les cordonées polaires :

$$
g(x, y) = \text{K} \exp(-\pi (a^2 (x - x_0)_r)^2 + b^2 ((y - y_0)_r)^2) \exp(i(2\pi)).
$$
 (2.16)

 $F_0(x\cos\omega_0 + y\sin\omega_0) + P)$ ). (2.17)

La figure (11) represente la Fonction de Gabor 2D.

<span id="page-22-1"></span>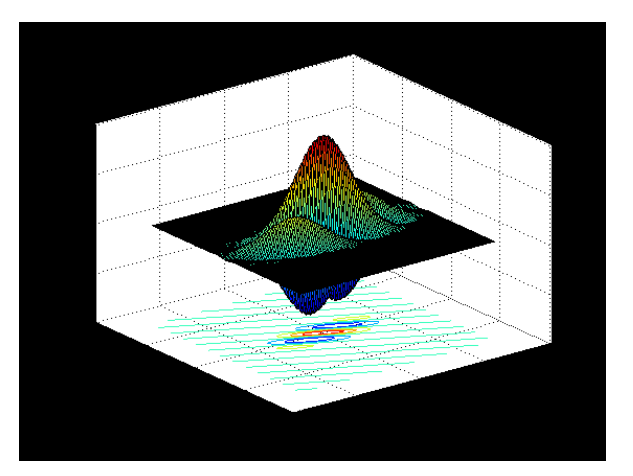

FIGURE 2.5 – La fonction de Gabor 2D

## <span id="page-22-0"></span>**2.3.1 Transformée de Fourier de fonction Gabor** 2D

Soit l'envelope gaussienne  $\omega(x)$  et la sinusoide  $s(x)$ :

$$
\omega(x) = \exp(-\pi x^{\mathrm{T}} x),\tag{2.18}
$$

$$
ets(x) = \exp(i2\pi\mu_0^{\mathrm{T}}x) \tag{2.19}
$$

Soit la fonction de Gabor définie par :

$$
G(x) = K \exp(i\pi)\omega(A(x - x_0))s(x)
$$
\n(2.20)

Ou :

K, A, P, μ<sub>0</sub>, et  $x_0$  sont les paramètre du fonction dans l'équation (2.17), la transformée de Fourier de cette fonction est [**?**] :

$$
Tf(G(\mu)) = \int_{-\infty}^{+\infty} g(x) \exp(-2\pi i \mu^{T} x) dx
$$
 (2.21)

$$
= \text{K} \exp(i\text{P}) \int_{-\infty}^{+\infty} \omega(A(x_0)) \exp(-2\pi i (\mu - \mu_0)^T x) dx, \tag{2.22}
$$

soit

$$
x = A(x - x_0),
$$

on a

$$
x = A^{-1}x + x_0 \Rightarrow dx = A dx,
$$

et donc on a :

$$
TF(G(\mu)) = \frac{K}{\|A\|} \int_{-\infty}^{+\infty} \omega(x) \exp(-2i(\mu - \mu_0)^T (A^{-1}(\mu - \mu_0^T (A^{-1}x - x_0)) dx \quad (2.23)
$$

$$
= \frac{K}{\|A\|} \exp(iP) \exp(-\mu_0)^T x_0 \int_{-\infty}^{+\infty} \omega(x) \exp(-2\pi i (A^{-T}(\mu - \mu_0)^T x) dx. \tag{2.24}
$$

Donc,

<span id="page-23-3"></span>
$$
TF(G(\mu)) = \frac{K}{\|A\|} \exp(iP) \exp(-2\pi (A^{-T}(\mu - \mu - 0)^{T} x_0) \omega (A^{-T}(\mu - \mu_0)),
$$
\n(2.25)

où, nous avons utilisé le fait que :

$$
TF(\omega(.)) = \omega(.). \tag{2.26}
$$

#### <span id="page-23-0"></span>**2.3.2 Transformée de Fourier d'un filtre de Gabor** 2D

La transformée de Fourie pour un filtre Gabor 2D est donnée par la fomulle suivante  $[11][14]$  $[11][14]$ :

$$
\text{TF}(G2(\mu,\nu)) = \frac{K}{ab} \exp(i(-2\pi(x_0(\mu-\mu_0)+y_0(\nu-\nu_0))+P)) \exp(-\pi(\frac{((\mu-\mu_0)_r)^2}{a^2} + \frac{((\nu-\nu_0)_r)^2}{b^2}).
$$
\n(2.27)

Or, dans les cordonées polaire : La magnitude :

TF(G2(
$$
\mu
$$
,  $\nu$ )) =  $\frac{K}{ab} \exp(-\pi \frac{((\mu - \mu_0)_r^2)}{(a^2)} + \frac{((\nu - \nu_0)_r)^2)}{b^2})$ . (2.28)

La phase

$$
TF(G2(\mu, \nu)) = -2\pi(x_0(\mu - \mu_0) + y_0(\nu - \nu_0)) + P.
$$
 (2.29)

### <span id="page-23-1"></span>**2.4 Filtre Gabor** 2D **pour la détection de visage**

De nos jours, les fonctions de Gabor sont trés utilisées pour l'extraction des caractéristiques, dans l'analyse des images (par exemple, la classification, la segmentation ou la détection de contours), plus pratiquement dans la reconnaissance faciale[\[4\]](#page-33-15). Les caractéristiques de Gabor extrairent les informations locales qui sont ensuite combinées pour reconnaître un objet (par exemple, un visage humains ) ou une région d'intérêt.

#### <span id="page-23-2"></span>**2.4.1 Filtre de Gabor** 2D

Les caractéristiques des ondelettes de Gabor (filtres)[\[12\]](#page-33-13), pour les représentations de fréquence et d'orientation, sont similaires à celles du système visuel humain. Les fonctionnalités basées sur les filtres de Gabor, directement extraites l'images d'objets en niveaux de gris, ont été largement appliquées avec succès à la segmentation de texture[\[1\]](#page-33-6), à la reconnaissance de chiffres manuscrits[\[19\]](#page-33-5), la reconnaissance d'empreintes digitales [\[5\]](#page-33-16) et la reconaissance facial<sup>[\[10\]](#page-33-0)</sup>.

Un filtre de Gabor 2D est une fonction à noyau gaussienne modulée par une onde plane sinusoide [\[10\]](#page-33-0) :

$$
\Phi_{\pi(f,\theta,\gamma,\eta)}(x,y) = \frac{f^2}{\pi \gamma \eta} \exp(-(\alpha^2 x^{'2} + \beta^2 y^{'2})) \exp(2\pi f x^{'}), \tag{2.30}
$$

$$
x' = x\cos\theta + y\sin\theta,
$$
  

$$
et y' = -x\cos\theta + y\sin\theta
$$

<span id="page-24-1"></span>*f* la fréquence de l'onde plane sinusoide.

θ l'angle de rotation de la Gaussienne et l'onde plane .

α la netteté, le long du grande axe gaussienne (parallèle à l'onde) .

β la netteté, le long du petite axe (perpendiculair à l'onde ).

 $\gamma =$ *f* α et  $η =$ *f* β sont définis pour conserver le rapport entre la fréquence et la netteté constante .

Chaque Filtre se présente sous la forme d'ondes planes de fréquence *f* restreintes par une fonction enveloppe gaussienne de largeur relative à α et β.

$$
\phi_{\mu,\nu} = \phi_{\pi(f_{\mu}, \theta_{\nu}, \gamma, \eta)},
$$
\n
$$
f_{\mu} = \frac{f_{max}}{\sqrt{2}^{\mu}}
$$
\n
$$
\theta_{\nu} = \frac{\nu}{8} \pi
$$
\n
$$
\mu = 0, ..., U - 1; \nu = 0, ..., V - 1.
$$
\n(2.31)

#### **Remarque**

φπ(*f*µ,θ*<sup>v</sup>* ,γ,η) est donnée par la formule (3.1), on remplacont *f* par *f*<sup>µ</sup> et θ par θ*<sup>v</sup>* .

#### <span id="page-24-0"></span>**2.4.2 Filtres Gabor pour l'extraction des traits du visage**

Dans la section précedentent, nous avons vu que les filtre de Gabor depend de plusieur parametres . Dans le cadre de la detection facial, on peut pas reconstruire des signaux contenant des fréquences supérieure à la moitié de fréquence d'échantillonnage

.Par conséquent, la fréquence limite d'une image 2D est  $\frac{1}{2}$ 2 (cycle/pixel), alors que la fréquence inférieur et de 0 .

Nous choisissons *f*max = 0.25 pour la reconnaissance faciale.Les paramètres γ et η déterminent le rapport entre la fréquence centrale et la taille de l'enveloppe gaussienne. Une fois le rapport fixé, la taille de l'enveloppe gaussienne décroît de façon monotone avec la p valeur de la fréquence centrale. On suppose que α = β et γ = η = √2, nous choisissons 5 échelle et 8 orientation [\[10\]](#page-33-0).

Pour extraire des caractéristiques utiles d'une image, par ex. face, on construisons un ensemble de filtres de Gabor avec différentes fréquences et orientations,qui former une banc de filtre de Gabor. Dans la plupart des cas, le banc de filtres Gabor est utilisé avec cinq fréquences (échelles) et huit orientations[\[10\]](#page-33-0)(voir Figure (3.1).

<span id="page-25-3"></span><span id="page-25-1"></span>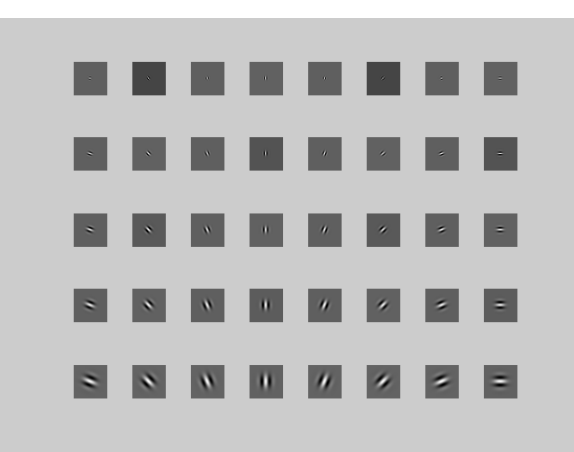

FIGURE 2.6 – Les parties réelles des filtre de Gabor (avec 4 écheles et 8 orientations

#### <span id="page-25-0"></span>**2.4.3 La représentation des visage**

La représentation de Gabor d'une image (visage) peuvent être obtenue en convoluant l'image avec la famille des filtres de Gabor [\[10\]](#page-33-0) /

$$
G_{\mu,\nu} = I(x, y) * \phi_{\mu,\nu}.
$$
 (2.32)

Où Gµ,*<sup>v</sup>* définie le résultat de convolution bidimensionnel correspondant au filtre de Gabor à l'échelle µ et à l'orientation *v*.

<span id="page-25-2"></span>La figure (3.2) montre les résultats de convolution d'une image (visage) avec deux filtres de Gabor .

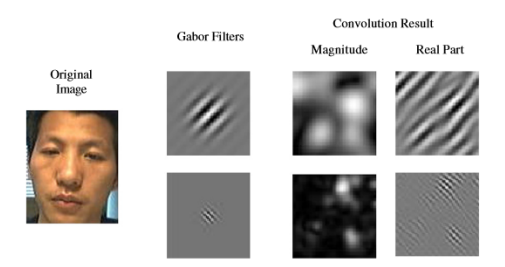

FIGURE 2.7 – Convolution d'une image avec deux filtre de Gabor [\[10\]](#page-33-0)

L'image du visage est convoluée avec deux filtres de Gabor à des orientations et des échelles différentes, l'amplitude et la partie réelle des résultats de convolution sont affichées dans la Figure(3.2). Ainsi, chaque image (visage) peuvent être représenter par un ensemble des coéfficients d'ondellette de Gabor  $G_{\mu,\nu}(x^{\rightarrow}, \mu = 0, ..., 4, \nu = 0, ..., 7)$ , l'amplitude de chacun G<sub>μ,*ν*</sub>(*x*<sup>--</sup>) est sous-échantillonnée par un facteur *r*, en normalisé à une moyenne nulle et une variance libre, et transformée en un vecteur  $x_{\mu,\nu}^r$ , en concaténant les lignes. Un vecteur *x <sup>r</sup>* de caractéristique discriminant peuvent être dérivé pour représenter l'image I en concaténant ces vecteurs *x r* µ,*v* :

$$
x^{r} = ((x_{0,0}^{r})^{t} (x_{0,1}^{r})^{t} ... (x_{4,7}^{r})^{t})^{t}
$$
\n(2.33)

Le vecteur caractéristique x<sup>r</sup> inclue tous les éléments de l'ensemble représentatif d'ondelettes de Gabor G<sub>µ,  $\nu$ </sub> ( $x$ <sup>--</sup>,  $\mu$  = 0, ..., 4,  $\nu$  = 0, ..., 7) . cependant, la dimension du vecteur  $x^r$  est assez élevée .

## <span id="page-26-0"></span>**2.5 Conclusion**

L'utilisation des filtres Gabor dans l'extraction des caractéristiques peuvent être justifiée par des découvertes biologiques dans les systèmes de vision, des statistiques d'images naturelles et le succès des applications existantes. Il est bien utilisé pour la reconaisance facial, nous permet d'extraire l'éssentiel des caractéristiques globales du visage et les classifier par les SVMs .

## <span id="page-27-3"></span><span id="page-27-0"></span>**Chapitre 3**

## **La détection facial**

Dans les méthodes basées sur la classification, la détection de visage est éfféctué en déplaçant une fenêtre de recherche sur une image d'entrée et en catégorisant l'objet avec un classificateur. Pour une bonne détection on éféctuer deux étapes fondamentales : L'extraction des caractéristiques ( utilisant les filtres de Gabor ). La cllassification ( utilisant les SVM) .

## <span id="page-27-1"></span>**3.1 Classification**

Etant données un ensemble de donné  $x_{i,j}$  ou  $x_{i,j} \in \mathbb{R}$ , et un vecteur *y* dans **R** telle que *y<sub>j</sub>* =  $\pm$  1 ou *y<sub>j</sub>* ∈ {0, 1}. Nous disposons donc d'un ensemble de données étiquité .le problème de clasifier conssiste à déterminer une fonction  $h: \mathbf{R}^d \to \{0,1\}$  qui permettera de predire la classe de chaque donnée *xi j* . Généralement, l'ensemble des donnés est représenté en deux ensembles, un ensemble d'apprantissage sur on vas engendrer le classifieur *h* et un ensemble de teste sur lequelle on va déterminer l'éfficacité de se classifieur *h*. Il existe plusieur alguorithmes de classification on peut citer reseaux de neurones $[8]$ , analyse discrimination linéaire et quadratique et régréssion linéaire .

Dans le code élaboré par O.Sakhi [\[13\]](#page-33-8), l'auteur à utiliser l'alguorithme de classification par les machines à vecteurs de supports (SVMs). Le lecteur intéresser par cette technique peut consulter [\[18\]](#page-33-3),[\[2\]](#page-33-2) .

## <span id="page-27-2"></span>**3.2 Extraction de caractéristique**

Nous suivons dans ce travail, l'aproche utilisée par O.Sakhi [\[13\]](#page-33-8), pour la détection des visages dans une image. À fin de construire le classifieur il est néssaicaire d'avoire un ensemble de donnée constitué à deux classes (visage et non visage) et des images testes (voir les figures (3.1),(3.2),(3.3) ),

<span id="page-28-0"></span>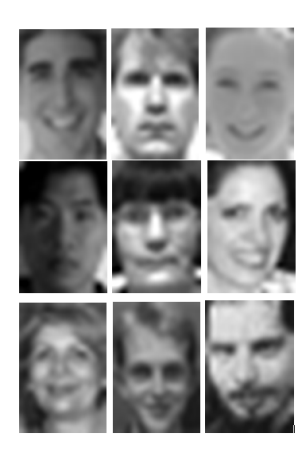

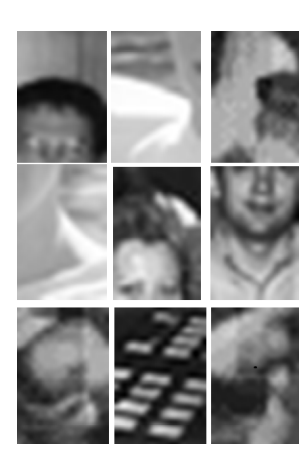

FIGURE 3.1 – Figure represente les visages FIGURE 3.2 – Figure represente les non-visages

<span id="page-28-1"></span>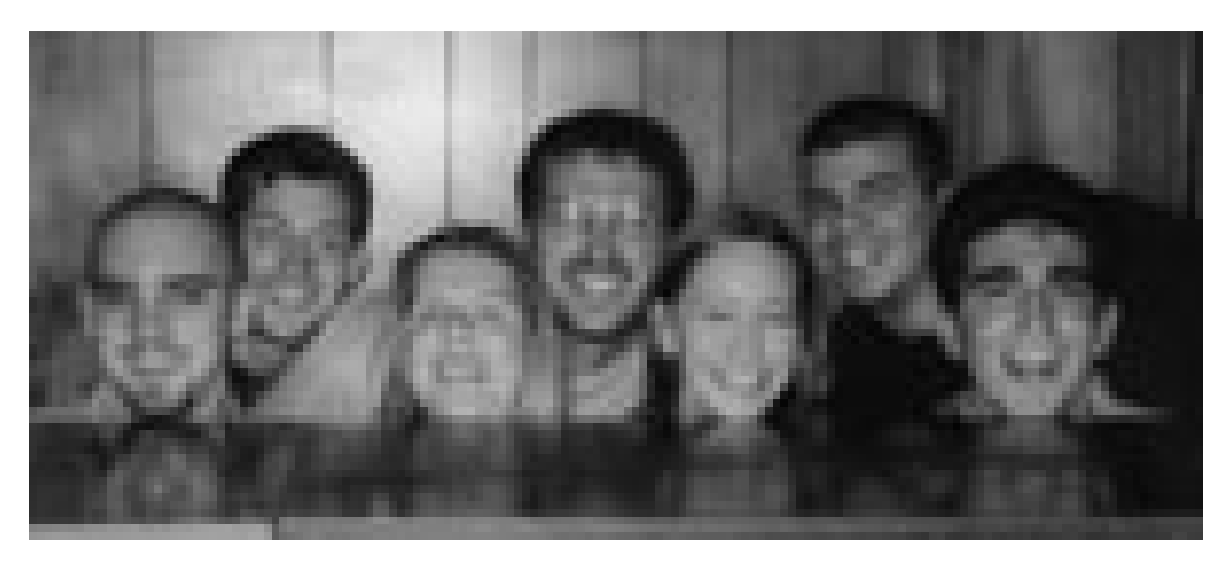

FIGURE 3.3 – Exemple1, image test

<span id="page-28-2"></span>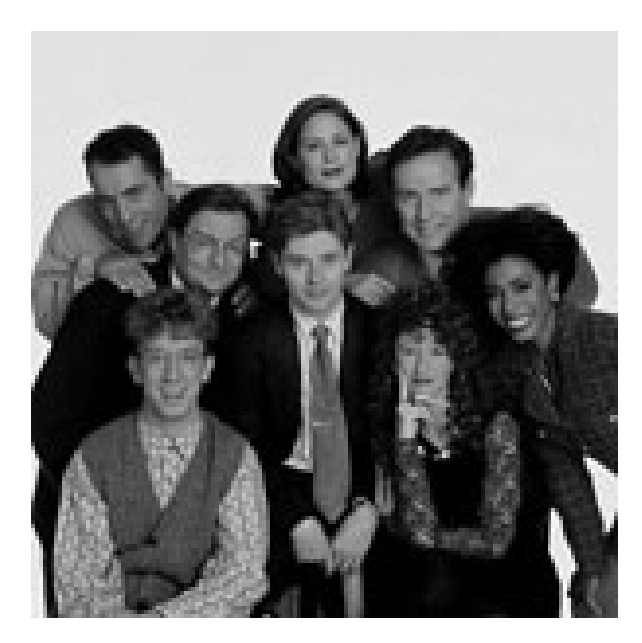

FIGURE 3.4 – Exemple2, image test

Extraire les caractéristique dans une image, dans ce cadre, consiste à transformée une image (27×18) à un vecteur unicolone de **R** 19440×1 , on utilisont le filtre de Gabor (3.1).

Dans un premier temps il est nécéssaire de traiter l'image par la technique présentée au chapitre 1. En effet la fonction matlab 'adaphisteq' est utilisée pour améliorer l'image .Le produit des transformées des fourier entre l'image (visage) et le banc de filtre de Gabor (3.2) est utilisé afin d'écrire le produit de convolution (1.5) qui est trop couteux .

L'inverse de la transformée de Fourier est apliquée à ce produit pour rendre l'image dans ses données spaciales. La taille de l'image résultant est (135×144) , une vectorisation de ce vecteur est utilisée par la fonction 'reshepe' de Matlab, à fin d'avoir une donnée de dimention  $\mathbf{R}^{19440\times1}$ .

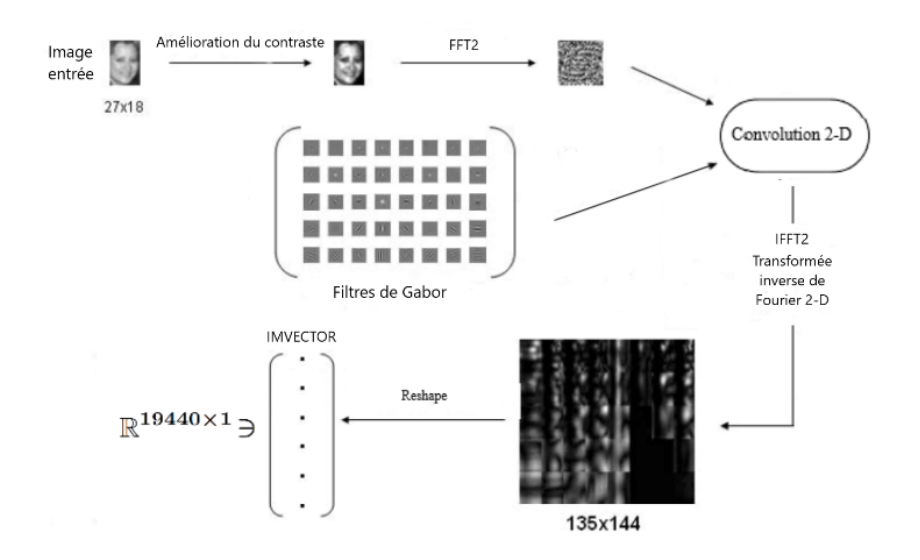

## <span id="page-30-4"></span><span id="page-30-0"></span>**3.3 Procedure scaning**

Cette procédure est l'étape sur laquele le code traite le classifieur SVMs, sur une image test (Figure (3.2),Figure(3.1)).Le code 'imscan' dans[\[13\]](#page-33-8) permet dans un premier temps de confirmé les point pixels qu'une image (27×18) est appliquée le classifieur SVMs afin de déduire la classe de cette image. Les visages seront cadrées par un réctangle dans l'image finale.

## <span id="page-30-1"></span>**3.4 Résultas d'éxécution**

<span id="page-30-2"></span>On execute le code Matlab associé à l'approche de O. Sakhi [\[13\]](#page-33-8), shématiser dans la figure (4.1), on obtient les images suivant (voir les figures ).

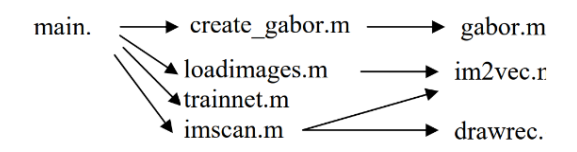

FIGURE 3.5 – Le shéma de code Matlab

<span id="page-30-3"></span>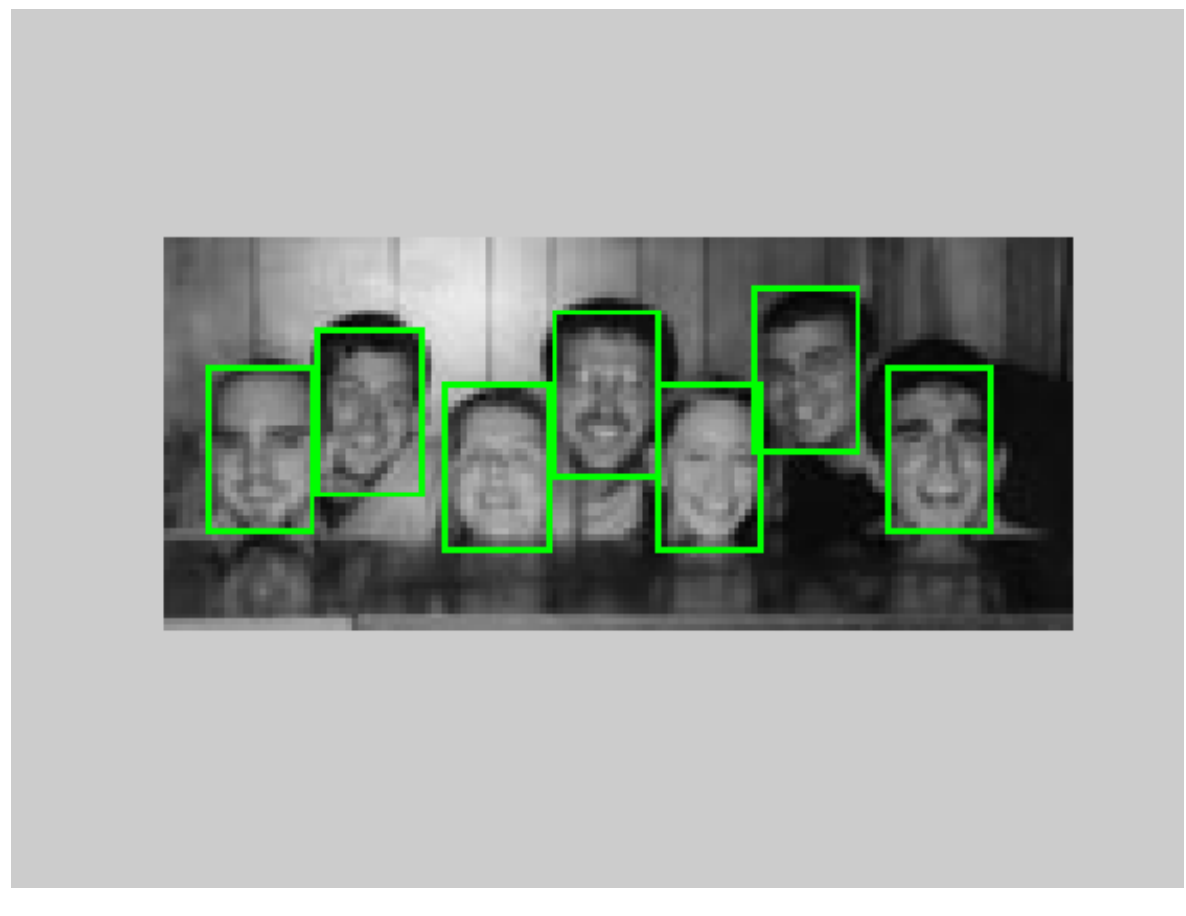

FIGURE 3.6 – Résultat d'exemple 1

<span id="page-31-0"></span>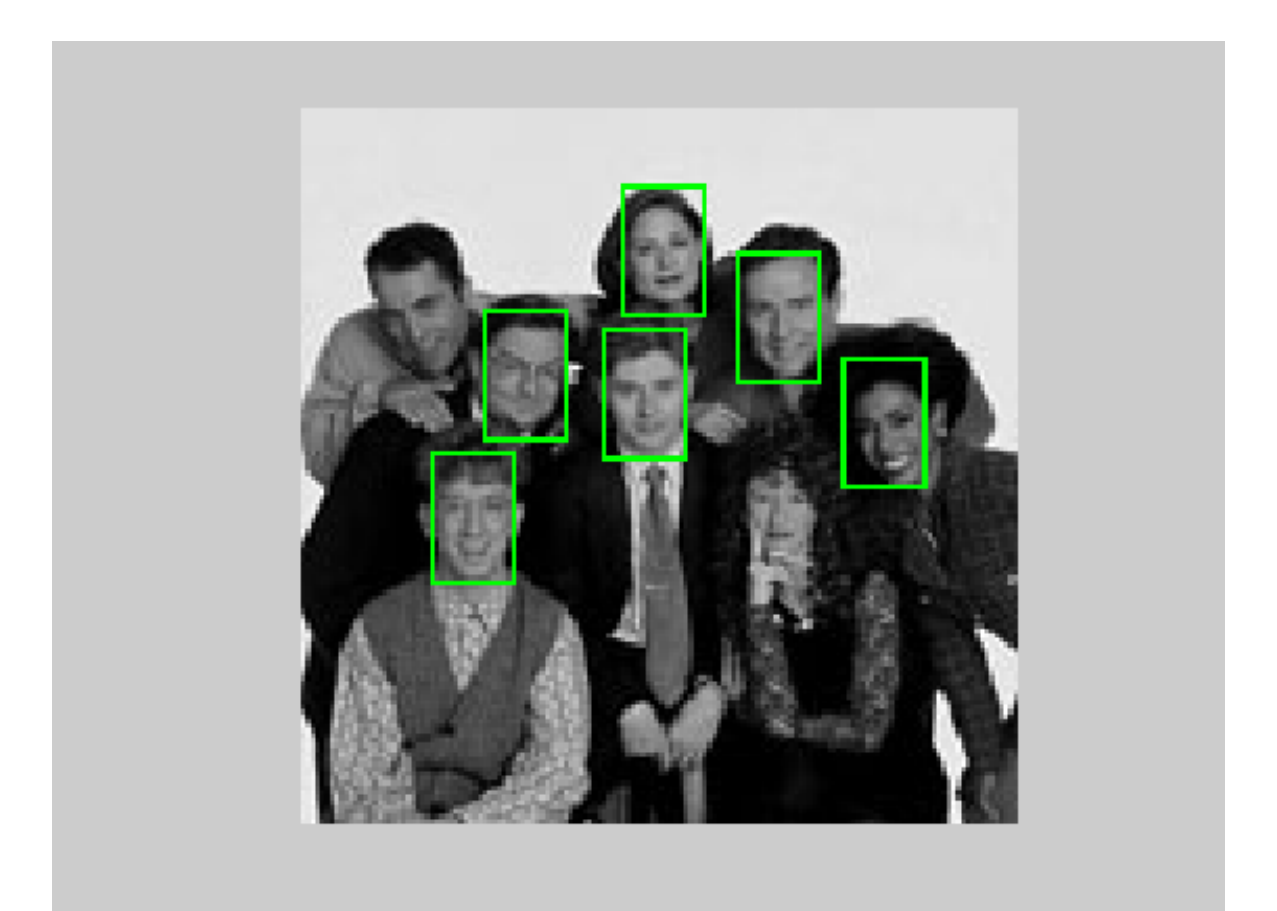

FIGURE 3.7 – Résultat d'exemple 2

## <span id="page-32-2"></span><span id="page-32-0"></span>**3.5 Conclusion générale**

La détection facial (DF) est un domaine pionnier dans le domaine de vision par ordinateur, ceci représente une grande branche de l'intelligence artificielle. Cependant, il s'avère que la détection facial s'appuie sur plusieurs concepts mathématiques, à la fois pour l'extraction des caractéristiques et la classification. Dans ce travail, nous avons étudié une technique très utilisée dans l'extraction des caractéristiques d'une image à savoir le Filtre de Gabor. Bien que notre objectif, au départ était d'étudié les ondelettes de Ga-bor <sup>[1](#page-32-1)</sup>[\[9\]](#page-33-18) et leurs applications dans le problème (DF), les divers lectures sur le sujet, nous ont permis de constater que le filtre de Gabor était largement suffisant pour effectuer l'étude. Cependant, comme perspective nous envisagerons dans l'avenir, de voir le comportement des ondelettes de Gabor dans ce contexte.

<span id="page-32-1"></span><sup>1.</sup> Une ondelette définie à patrir d'une ondelette mère avec des échèles et des orientations défférentes

## **Bibliographie**

- <span id="page-33-6"></span>[1] F. Farrokhnia A.K. Jain. Unsupervised texture segmentation using gabor filters, pattern recognition. 1991. [7,](#page-6-1) [18,](#page-17-2) [24](#page-23-3)
- <span id="page-33-2"></span>[2] Andreas Antoniou and Wu-Sheng Lu. *Practical Optimization : Algorithms and Engineering Application, Department of Electrical and Computer Engineering University of Victoria,Canada, Site :aantoniou@shaw.ca*. 2007. [7,](#page-6-1) [28](#page-27-3)
- <span id="page-33-9"></span>[3] Maïtine Bergounioux. Quelques méthodes de filtrage en traitement d'image, site : https ://hal.archives-ouvertes.fr/hal-00512280v1, 2010. [8,](#page-7-4) [9](#page-8-6)
- <span id="page-33-15"></span>[4] Moufida Berkani chrifa, Gatrani. Detection et reconaissance de visage,. [24](#page-23-3)
- <span id="page-33-16"></span>[5] S.D. Wang C.J. Lee. Fingerprint feature extraction using gabor filters, electronics letters. 34(4), 1999. [24](#page-23-3)
- <span id="page-33-10"></span>[6] Chapitre5 Cour, Analyse des signaux. Convolution et corelation, site : perso.univlemans.fr. [11,](#page-10-4) [13,](#page-12-1) [14,](#page-13-1) [15](#page-14-1)
- <span id="page-33-7"></span>[7] User's Cuide. *Image Processing Toolbox, Mathworks, Site : www .Mathworks .com ,*. 2020. [7,](#page-6-1) [8,](#page-7-4) [9,](#page-8-6) [11](#page-10-4)
- <span id="page-33-17"></span>[8] Martinez J.M Samuelide M Gordon M.B Badran F Thira SandHéault L Dreyfus, G. Réseaux de neurones.paris.eyrolles. 39, 2002. [28](#page-27-3)
- <span id="page-33-18"></span>[9] Sonia Hamnane. De l'analyse de fourier traditionnelle aux ondelettes : une approche par le signal musical, université paris vi, pierre et marie curie. 2004-2005. [33](#page-32-2)
- <span id="page-33-0"></span>[10] Michael Fairhurs LinLin Shen, Li Bai. Gabor wavelets and general discriminant analysis for face identification and verification. 16 May 2006. [4,](#page-3-0) [18,](#page-17-2) [24,](#page-23-3) [25,](#page-24-1) [26](#page-25-3)
- <span id="page-33-12"></span>[11] Javier R. Movellan. A comparison of gabor filter methods for automatic detection of facial landmarks. 2002. [15,](#page-14-1) [19,](#page-18-3) [20,](#page-19-3) [24](#page-23-3)
- <span id="page-33-13"></span>[12] Javier R. Movellan. Gabor features in image analysis. 2012. [16,](#page-15-3) [17,](#page-16-2) [18,](#page-17-2) [24](#page-23-3)
- <span id="page-33-8"></span>[13] O.Sakhi. Face detection system, matlab central file exchange, site : https ://www.mathworks.com/matlab central/leexchange/11073-face-detectionsystem). 2020. [7,](#page-6-1) [28,](#page-27-3) [31](#page-30-4)
- <span id="page-33-14"></span>[14] Javier R.Movellan. Tutorial on gabor filters. 1996. [18,](#page-17-2) [22,](#page-21-2) [24](#page-23-3)
- <span id="page-33-1"></span>[15] Abe S. Support vector machines for pattern classification. second ed.london : Springer. 2010. [7](#page-6-1)
- <span id="page-33-11"></span>[16] Lan N. Sneddon. *FOURIER TRANSFORME, Dover Publication, INC ,New york*. 1991. [13](#page-12-1)
- <span id="page-33-4"></span>[17] Ouiame Talbi. Filtres de gabor pour cnns. 25/may/2018. [7,](#page-6-1) [8,](#page-7-4) [15,](#page-14-1) [16](#page-15-3)
- <span id="page-33-3"></span>[18] V.Vapnik. The nature of statistical learning theory,springer-verlag, new york. 1995,. [7,](#page-6-1) [28](#page-27-3)
- <span id="page-33-5"></span>[19] M. Watanabe T. Yasuda Y. Mitani S. Tomita Y. Hamamoto, S. Uchimura. A gabor filterbased method for recognizing handwritten numerals, pattern recognition. 35(4), 1998. [7,](#page-6-1) [24](#page-23-3)

#### Résumé

Dans ce mémoire nous avons utilisé le logiciel Matlab comme environnement de calcul, nous présentons le Filtre de Gabor et les techniques utilisées pour extraire les caractéristiques discriminantes à partir d'une image de visage. Une simulations numériques, nous avons étudié est compris le code de O. Sakhi qui utilise justement le filtre de Gabor pour la détection de visage, quelques tests numériques sont présentés en utilisant ce code.

abstract In this thesis we used the Matlab software as a computational

environment, we present the Gabor filter and the techniques used to extract the discriminating characteristics from a face image. A numerical simulations we have studied is understood the code of O. Sakhi which precisely uses the Gabor filter for face detection, some numerical tests are presented using this code